## **Описание функциональных возможностей**

Образовательная веб-платформа «1С:Бизнес-обучение»

# **ОПИСАНИЕ**

«1С:Бизнес-обучение» представляет собой образовательную вебплатформу для дистанционного обучения онлайн. В ней содержатся учебные материалы по управлению предприятием, лидерству, личному развитию руководителей, а также широкому спектру других тем, связанных с менеджментом, психологией управления и развитием бизнеса.

Платформа «1С:Бизнес-обучение» реализована в интуитивно понятном интерфейсе на основе программного продукта «1С Электронное обучение. Корпоративный университет» (<https://solutions.1c.ru/catalog/elearning-universitycorp/features>), внесенного в Реестр Российского программного обеспечения (<https://reestr.digital.gov.ru/reestr/305891/>) (разработчик и правообладатель обоих продуктов ООО 1С-Софт).

«1С:Бизнес-обучение» распространяется в виде интернет-сервиса, специальные действия по установке на стороне пользователей не требуются.

# **СОДЕРЖАНИЕ**

«1С:Бизнес-обучение» включает в себя контент для генеральных директоров и других топ-менеджеров в формате видеокурсов, а также дополнительных материалов к ним (презентаций, рабочих тетрадей, тестов, методичек и т.д.)

## КОНТАКТНАЯ ИНФОРМАЦИЯ

- Тел.: **(495) 681-37-63**
- E-mail: **bizedu@1c.ru**

### **Функциональное описание интерфейса слушателя**

Пользовательский интерфейс образовательной веб-платформы «1С:Бизнесобучение» (далее ПО) предназначен для быстрого и последовательного перехода к разделам ПО и состоит из следующих компонентов:

- 1. Авторизация и регистрация
- 2. Главная страница
- 3. Обучение
- 4. Профиль

### **ФУНКЦИИ КОМПОНЕНТОВ ПОЛЬЗОВАТЕЛЬСКОГО ИНТЕРФЕЙСА ПО**

#### 1. Авторизация и регистрация

Авторизация осуществляется через единый для всех порталов 1С логин. В случае отсутствия такового пользователь имеет возможность зарегистрироваться и получить свой уникальный логин в системе порталов 1С.

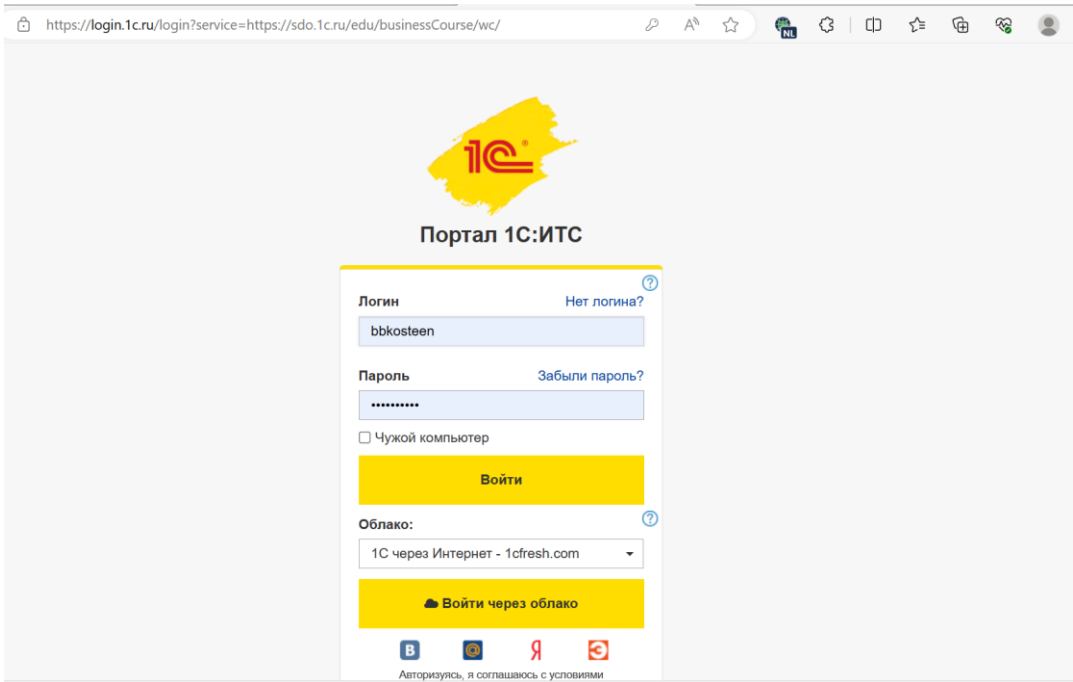

### 2. Главная страница

На главной странице пользователю ПО доступны основные блоки функциональных возможностей ПО, а также выводятся новые доступные пользователю курсы.

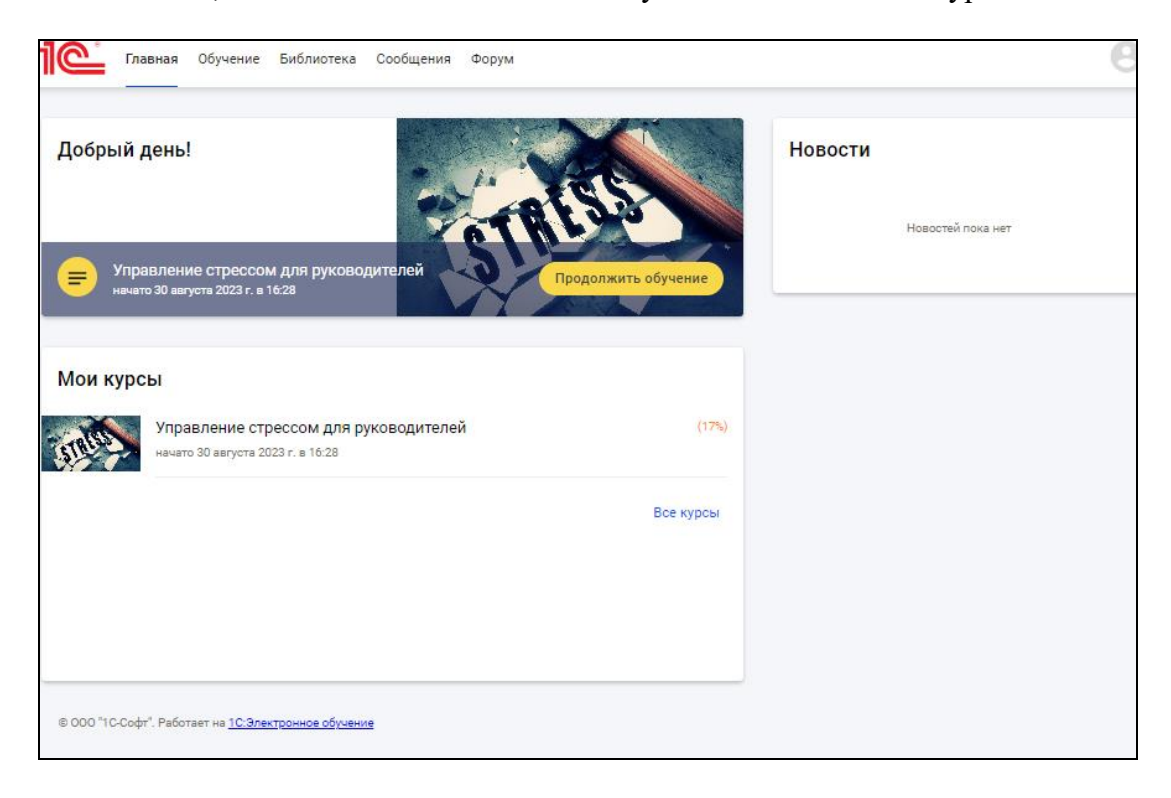

### 3. Обучение

В этом разделе список доступных пользователю курсов. Он может перейти к обучению на любой из них.

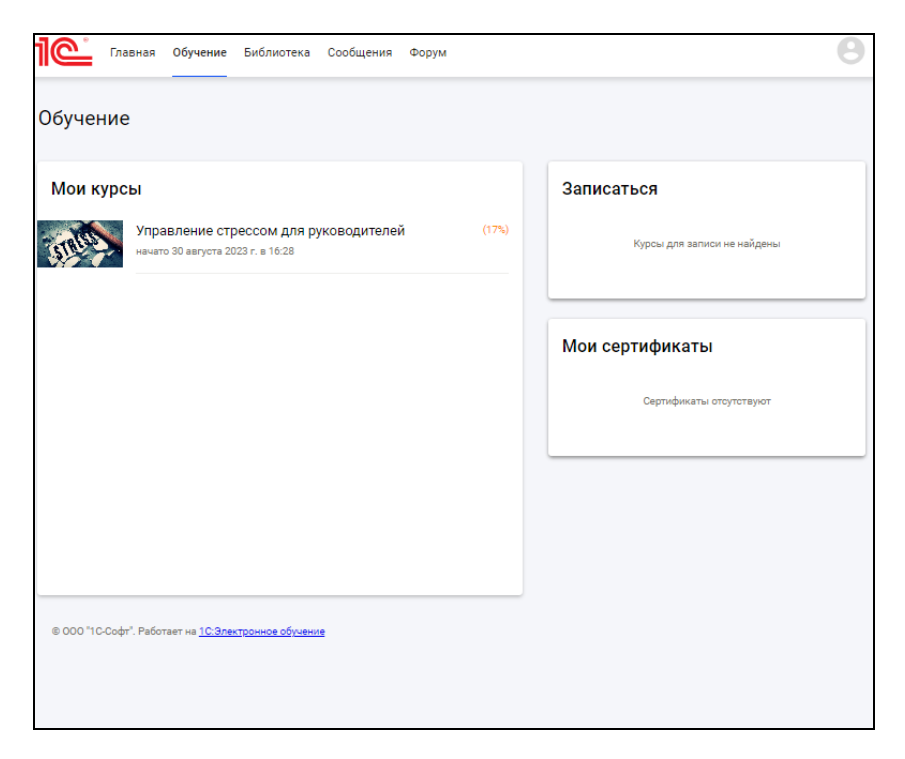

После получения доступа к курсу пользователю становятся доступными для прохождения уроки курса.

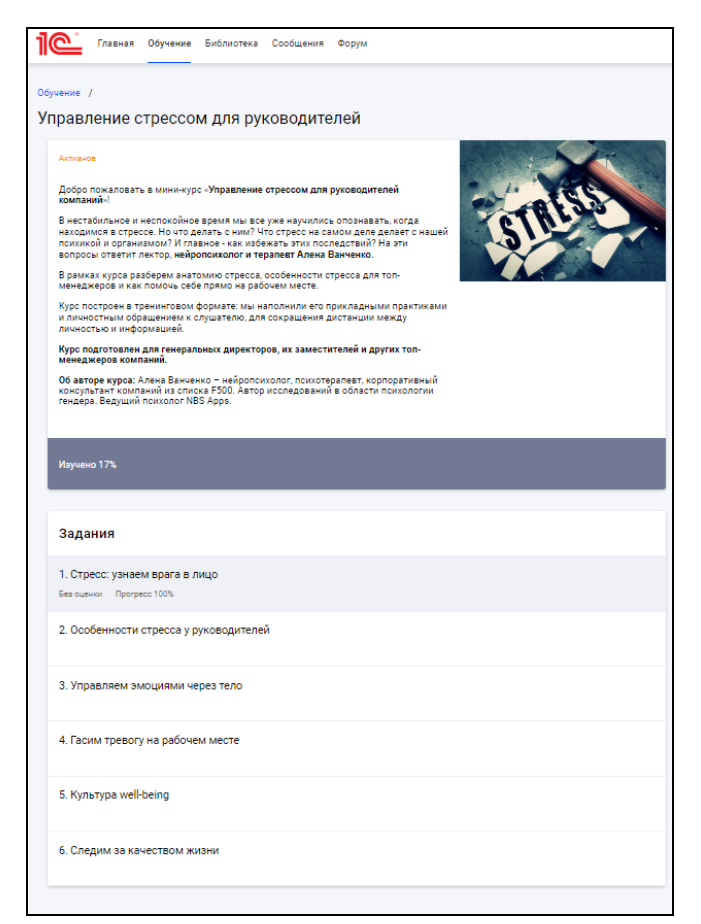

Пользователь может выбрать, по своему усмотрению, урок и, активировав ссылку, начать просмотр видео-урока.

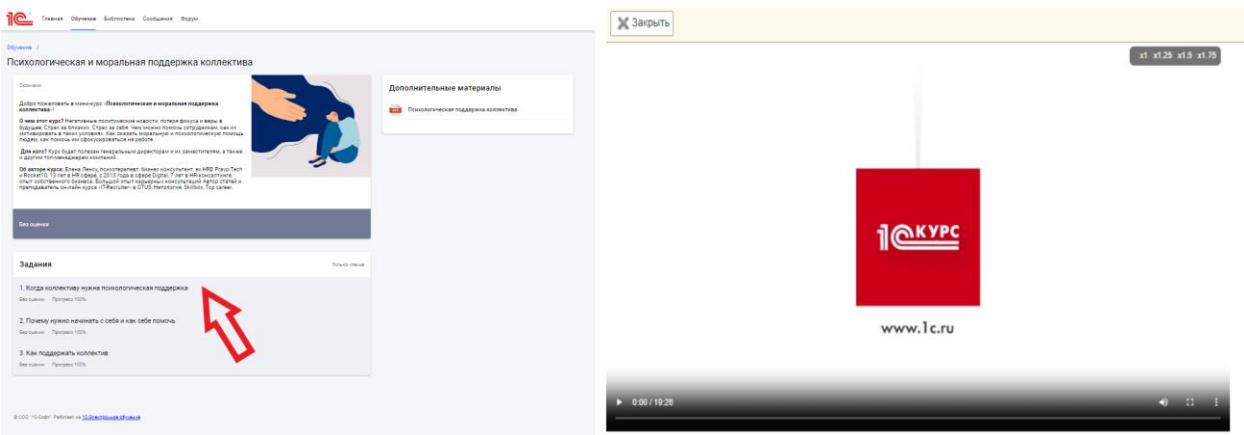

В разделе «Дополнительные материалы» пользователю доступны материалы по теме курса в формате презентаций .pptx.

### 4. Профиль пользователя

В данном разделе пользователю доступен функционал редактирования информации о своей учетной записи в образовательной платформе.

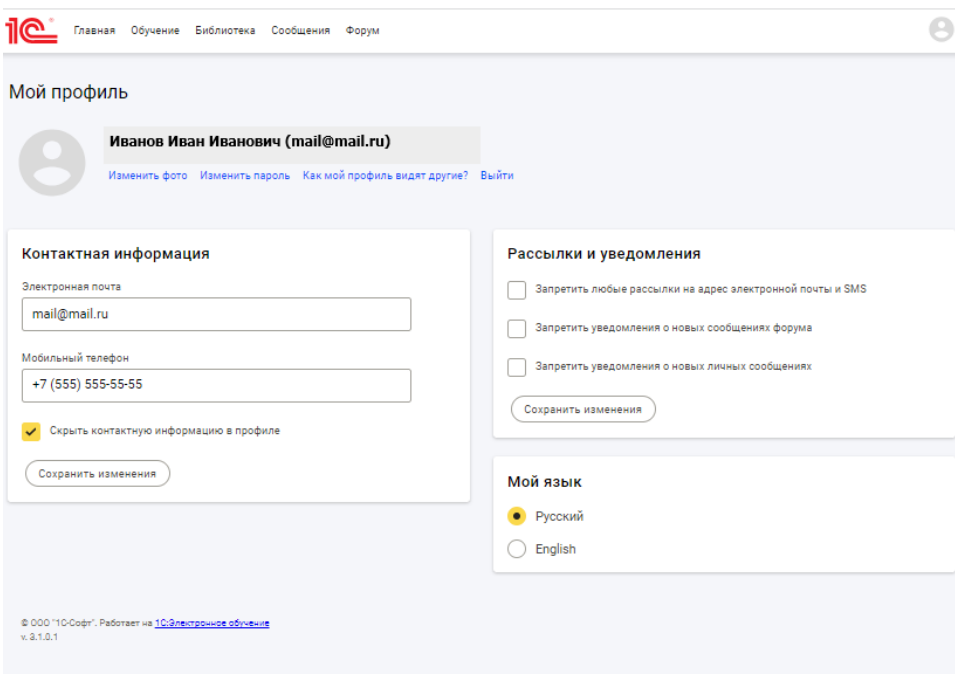

## **Описание поддержки жизненного цикла программного обеспечения**

По вопросам, связанным с работой «1С:Бизнес-обучение», следует обращаться по адресу: [bizedu@1c.ru](mailto:bizedu@1c.ru). Просьба в теме письма указать «1С:Бизнесобучение».

По вопросам, связанным с содержательной частью баз знаний «1С:Бизнесобучение», следует обращаться по адресу [bizedu@1c.ru](mailto:bizedu@1c.ru). Просьба в теме письма указывать «1С:Бизнес-обучение».